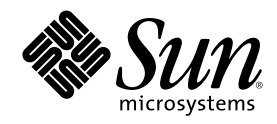

# Solaris 8 のインストール (追補)

Sun Microsystems, Inc. 901 San Antonio Road Palo Alto, CA 94303 U.S.A. 650–960–1300

Part Number 806-7102–10 2001 年 2 月

Copyright 2001 Sun Microsystems, Inc. 901 San Antonio Road, Palo Alto, California 94303-4900 U.S.A. All rights reserved.

本製品およびそれに関連する文書は著作権法により保護されており、その使用、複製、頒布および逆コンパイルを制限するライセンスの もとにおいて頒布されます。サン・マイクロシステムズ株式会社の書面による事前の許可なく、本製品および関連する文書のいかなる部 分も、いかなる方法によっても複製することが禁じられます。

本製品の一部は、カリフォルニア大学からライセンスされている Berkeley BSD システムに基づいていることがあります。UNIX は、X/ Open Company, Ltd. が独占的にライセンスしている米国ならびに他の国における登録商標です。フォント技術を含む第三者のソフ トウェアは、著作権により保護されており、提供者からライセンスを受けているものです。

Federal Acquisitions: Commercial Software–Government Users Subject to Standard License Terms and Conditions.

本製品に含まれる HG 明朝 L と HG ゴシック B は、株式会社リコーがリョービイマジクス株式会社からライセンス供与されたタイプ フェースマスタをもとに作成されたものです。平成明朝体 W3 は、株式会社リコーが財団法人 日本規格協会 文字フォント開発・普及セ<br>ンターからライセンス供与されたタイプフェースマスタをもとに作成されたものです。また、HG 明朝 L と HG ゴシック B の補助漢字<br>部分は、平成明朝体 W3 の補助漢字を使用しています。なお、フォントとして無断複製することは禁止されています。

Sun、Sun Microsystems、docs.sun.com、AnswerBook、AnswerBook2、Solaris Web Start、JumpStart、Solaris Web Start Wizards、 JavaSpaces、JDK は、米国およびその他の国における米国 Sun Microsystems, Inc. (以下、米国 Sun Microsystems 社とします) の商標もし くは登録商標です。

サンのロゴマークおよび Solaris は、米国 Sun Microsystems 社の登録商標です。

すべての SPARC 商標は、米国 SPARC International, Inc. のライセンスを受けて使用している同社の米国およびその他の国における商標 または登録商標です。SPARC 商標が付いた製品は、米国 Sun Microsystems 社が開発したアーキテクチャに基づくものです。

OPENLOOK、OpenBoot、JLE は、サン・マイクロシステムズ株式会社の登録商標です。

Wnn は、京都大学、株式会社アステック、オムロン株式会社で共同開発されたソフトウェアです。

Wnn6 は、オムロン株式会社で開発されたソフトウェアです。(Copyright OMRON Co., Ltd. 1999 All Rights Reserved.)

「ATOK」は、株式会社ジャストシステムの登録商標です。

「ATOK8」は株式会社ジャストシステムの著作物であり、「ATOK8」にかかる著作権その他の権利は、すべて株式会社ジャストシステ ムに帰属します。

「ATOK Server/ATOK12」は、株式会社ジャストシステムの著作物であり、「ATOK Server/ATOK12」にかかる著作権その他の権利 は、株式会社ジャストシステムおよび各権利者に帰属します。

本製品に含まれる郵便番号辞書 (7 桁/5 桁) は郵政省が公開したデータを元に制作された物です (一部データの加工を行なっています)。 本製品に含まれるフェイスマーク辞書は、株式会社ビレッジセンターの許諾のもと、同社が発行する『インターネット・パソコン通信 フェイスマークガイド '98』に添付のものを使用しています。© 1997 ビレッジセンター

Unicode は、Unicode, Inc. の商標です。

本書で参照されている製品やサービスに関しては、該当する会社または組織に直接お問い合わせください。

OPEN LOOK および Sun Graphical User Interface は、米国 Sun Microsystems 社が自社のユーザおよびライセンス実施権者向けに開発し ました。米国 Sun Microsystems 社は、コンピュータ産業用のビジュアルまたはグラフィカル・ユーザインタフェースの概念の研究開発 における米国 Xerox 社の先駆者としての成果を認めるものです。米国 Sun Microsystems 社は米国 Xerox 社から Xerox Graphical User Interface の非独占的ライセンスを取得しており、このライセンスは米国 Sun Microsystems 社のライセンス実施権者にも適用されます。

DtComboBox ウィジェットと DtSpinBox ウィジェットのプログラムおよびドキュメントは、Interleaf, Inc. から提供されたものです。(© 1993 Interleaf, Inc.)

本書は、「現状のまま」をベースとして提供され、商品性、特定目的への適合性または第三者の権利の非侵害の黙示の保証を含みそれに 限定されない、明示的であるか黙示的であるかを問わない、なんらの保証も行われないものとします。

本製品が、外国為替および外国貿易管理法 (外為法) に定められる戦略物資等 (貨物または役務) に該当する場合、本製品を輸出または日 本国外へ持ち出す際には、サン・マイクロシステムズ株式会社の事前の書面による承諾を得ることのほか、外為法および関連法規に基づ く輸出手続き、また場合によっては、米国商務省または米国所轄官庁の許可を得ることが必要です。

原典: *Solaris 8 Installation Supplement*

Part No: 806-6609-10

Revision A

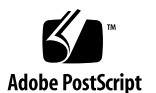

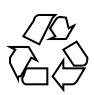

# 目次

はじめに **5**

- **1.** 新規機能の概要 **9**
- **2. Solaris 8 Update** リリースのインストール **11** IA: Solaris Web Start 3.0 を使用してインストールする場合は LBA が必要 11 システム識別中の LDAP 構成 12 sysidcfg ファイルによる事前設定 12 Solaris Web Start 3.0 インストールでのパッケージ選択 13 **3. Solaris 8 Update** リリースへのアップグレード **15** WBEM のデータロス防止のための JavaSpaces Data Store のアップグレード 15 Solaris 8 オペレーティング環境からのアップグレード 17 パッチの解析 18
- **4.** ソフトウェアの管理とアンインストール **21**

Solaris Product Registry 3.0 21

個々のパッケージのアンインストール 22

「System Software Localizations」フォルダ 22

ウィザードによるインストールの拡張 22

### はじめに

このマニュアルでは、Solaris™ 8 Update リリースをインストールする手順、および Solaris 8 Update リリースへアップグレードする手順を説明します。また、Solaris 8 Update リリースでの新しいインストール機能の使い方も説明しています。

注 **-** Solaris オペレーティング環境は、2 種類のハードウェア (プラットフォーム) 上 で動作します。つまり、SPARCTM と IA (Intel アーキテクチャ) です。Solaris オペ レーティング環境は、64 ビットと 32 ビットの両方のアドレス空間で動作し、IA で は 32 ビットのアドレス空間でのみ動作します。このマニュアルで説明する情報は、 章、節、注、箇条書き、図、表、例、またはコード例において特に明記しない限 り、両方のプラットフォームおよびアドレス空間に該当します。

#### 関連マニュアル

このマニュアルでは、Solaris 8 Update リリースにおいて追加および変更された機能 について説明します。ここでの説明は、すでにリリースされている Solaris 8 のマ ニュアルセットの内容を補足または変更するものです。Solaris 8 のマニュアルは、 Solaris 8 のこのリリースの DOCUMENTATION CD に含まれています。

Solaris ソフトウェアをインストールする際は、次のマニュアルを参照してくだ さい。

- **■** 『*Solaris 8 イ*ンストールの手引き』(印刷版)
- 『*Solaris 8 イ*ンストールガイド *(SPARC* 版)』(Solaris 8 のリリースの DOCUMENTATION CD)

- 『*Solaris 8 イ*ンストールガイド *(Intel* 版)』(Solaris 8 のリリースの DOCUMENTATION CD)
- 『*Solaris 8 のイ*ンストール (上級版)』(Solaris 8 のリリースの DOCUMENTATION CD)
- 『Solaris 8 ご使用にあたって *(SPARC* 版または Intel 版)』(印刷版)
- 『Solaris 8 ご使用にあたって *(SPARC* 版または *Intel* 版)』(Solaris 8 のリリース の DOCUMENTATION CD)
- 『Solaris 8 ご使用にあたって *(SPARC* 版または *Intel* 版)』(http:// docs.sun.com)

ハードウェア構成によっては、Solaris オペレーティング環境をインストールするた めにハードウェア固有の手順が必要となることがあります。ハードウェア固有のイ ンストール手順については、ご使用のハードウェアのドキュメントを参照してくだ さい。

#### **Sun** のマニュアルの注文方法

専門書を扱うインターネットの書店 Fatbrain.com から、米国 Sun Microsystems™, Inc. (以降、Sun™ とします) のマニュアルをご注文いただけます。

マニュアルのリストと注文方法については、http://www1.fatbrain.com/ documentation/sun の Sun Documentation Center をご覧ください。

### **Sun** のオンラインマニュアル

http://docs.sun.com では、Sun が提供しているオンラインマニュアルを参照す ることができます。マニュアルのタイトルや特定の主題などをキーワードとして、 検索を行うこともできます。

### 表記上の規則

このマニュアルでは、次のような字体や記号を特別な意味を持つものとして使用し ます。

表 **P–1** 表記上の規則

| 字体または記号  意味 |                                                     | 例                                                               |
|-------------|-----------------------------------------------------|-----------------------------------------------------------------|
| AaBbCc123   | コマンド名、ファイル名、ディレ<br>クトリ名、画面上のコンピュータ<br>出力、コード例を示します。 | .loqin ファイルを編集します。<br>1s -a を使用してすべてのファイ<br>ルを表示します。<br>system% |
| AaBbCc123   | ユーザーが入力する文字を、画面<br>上のコンピュータ出力と区別して<br>示します。         | system% su<br>password:                                         |
| AaBbCc123   | 変数を示します。実際に使用する<br>特定の名前または値で置き換えま<br>す。            | ファイルを削除するには、rm<br>filename と入力します。                              |
| ∫ ]         | 参照する書名を示します。                                        | 『コードマネージャ・ユーザーズ<br>ガイド』を参照してください。                               |
| $\lceil$    | 参照する章、節、ボタンやメ<br>ニュー名、強調する単語を示しま<br>す。              | 第5章「衝突の回避」を参照して<br>ください。<br>この操作ができるのは、「スー<br>パーユーザー  だけです。     |
| ∖           | 枠で囲まれたコード例で、テキス<br>トがページ行幅を超える場合に、<br>継続を示します。      | sun% grep ' <sup>A</sup> #define \<br>XV VERSION STRING'        |

ただし AnswerBook2TM では、ユーザーが入力する文字と画面上のコンピュータ出力 は区別して表示されません。

コード例は次のように表示されます。

■ C シェル

machine\_name% **command y**|**n** [*filename*]

■ C シェルのスーパーユーザー

machine\_name# **command y**|**n** [*filename*]

■ Bourne シェルおよび Korn シェル

\$ **command y**|**n** [*filename*]

■ Bourne シェルおよび Korn シェルのスーパーユーザー

# **command y**|**n** [*filename*]

[ ] は省略可能な項目を示します。上記の例は、*filename* は省略してもよいことを示 しています。

| は区切り文字 (セパレータ) です。この文字で分割されている引数のうち1つだけ を指定します。

キーボードのキー名は英文で、頭文字を大文字で示します (例: Shift キーを押しま す)。ただし、キーボードによっては Enter キーが Return キーの動作をします。

ダッシュ (-) は 2 つのキーを同時に押すことを示します。たとえば、Ctrl-D は Control キーを押したまま D キーを押すことを意味します。

#### 一般規則

■ このマニュアルでは、「IA」という用語は、Intel 32 ビットのプロセッサアーキ テクチャを意味します。これには、Pentium、Pentium Pro、Pentium II、Pentium II Xeon、Celeron、Pentium III、Pentium III Xeon の各プロセッサ、および AMD、Cyrix が提供する互換マイクロプロセッサチップが含まれます。

# 新規機能の概要

この章では、Solaris 8 Update リリースで更新された新規機能について説明します。

#### 表 **1–1** Solaris 8 の新規機能

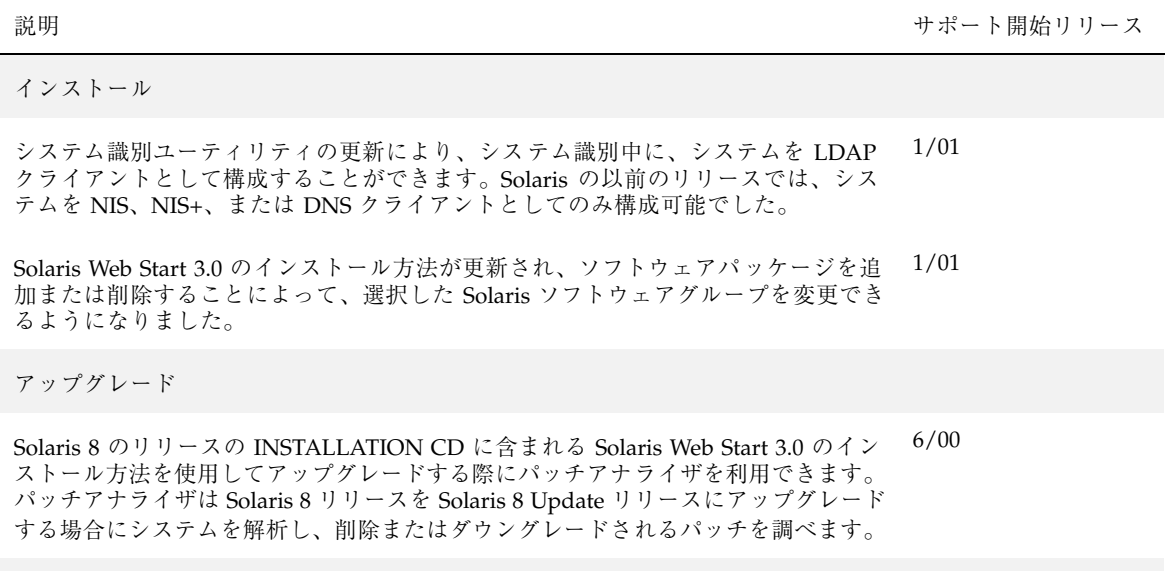

ソフトウェアの管理とアンインストール

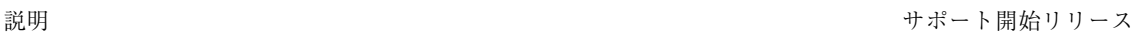

Solaris Product Registry ツールの新しいバージョンがリリースされました。Solaris Product Registry 3.0 には、次の新しい機能が含まれています。 1/01

- 個々のシステムパッケージをアンインストールできる
- インストールローカライズバージョンの Solaris システムソフトウェアが、 「System Software Localizations」フォルダに表示される
- Solaris Web Start Wizards 3.0 API を使用してインストールしたアプリケーション が表示される

アーリーアクセス

このリリースでは、アーリーアクセス (EA) ディレクトリにアーリーアクセスソフ トウェアが含まれています。詳細は、Solaris 8 リリースの SOFTWARE 2 of 2 CD に 含まれる各アーリーアクセスソフトウェアの README を参照してください。

### **Solaris 8 Update** リリースのインストール

この章では、Solaris 8 Update リリースのインストールに関する追加情報を記載しま す。完全なインストール手順の詳細は、『*Solaris 8* インストールガイド *(SPARC* 版*)*』、『*Solaris 8* インストールガイド *(Intel* 版*)*』、または『*Solaris 8* のインス トール *(*上級編*)*』を参照してください。

#### **IA: Solaris Web Start 3.0** を使用してインストー ルする場合は **LBA** が必要

Solaris 8 のリリースの INSTALLATION CD に含まれている Solaris 8 Web Start 3.0 を使用してインストールまたはアップグレードを行う場合は、デフォルトブート ディスクの BIOS および SCSI ドライバが LBA (Logical Block Addressing) をサポー トしている必要があります。LBA により、1024 シリンダの制限を越えるマシンの ブートが可能になります。

デフォルトブートディスクの BIOS および SCSI ドライバが LBA をサポートしてい ない場合は、Solaris 8 のリリースの SOFTWARE 1 of 2 CD を使用して Solaris 8 オ ペレーティング環境をインストールまたはアップグレードしてください。

### システム識別中の **LDAP** 構成

Solaris 8 1/01 ソフトウェアリリースでシステム識別ユーティリティが更新されまし た。

Solaris 8 1/01 より前のソフトウェアリリースでは、システム識別ユーティリティは システムを NIS (Network Information Service) クライアント、NIS+ クライアント、 または DNS (Domain Name Service) クライアントとしてのみ構成可能でした。 Solaris 8 1/01 リリースからは、システムを LDAP (Lightweight Directory Access Protocol) クライアントとしても構成できるようになりました。システムを LDAP ク ライアントとして構成するには、インタラクティブに指定するかあるいは sysidcfg ファイルを使用します。現在のところ、add\_install\_client コマン ドで LDAP を指定することはできません。

システム識別ユーティリティは、さまざまなソースからのデータを使用して自動的 に構成情報を決定しようと試みます。まず最初に sysidcfg ファイルをチェックし ます。sysidcfg ファイルで必要な情報が見つからなかった場合、システム識 別ユーティリティは自動的にネットワークを使用してデータを検出しようとしま す。ネームサービス構成では、sysidcfg ファイルにネームサービスのタイプと構 成情報が指定されていない場合、システム識別ユーティリティは自動的にネーム サービスの検知を試みます。まず最初に NIS+ サーバーを自動的に検知しようとし ます。NIS+ サーバーが見つからなかった場合は、NIS をチェックします。NIS サー バーが見つからなかった場合は、構成情報をインタラクティブ形式で質問します。 現在のところ、システム識別ユーティリティは LDAP や DNS サーバーを自動的に 検知することはできません。

#### sysidcfg ファイルによる事前設定

この節は、『*Solaris 8* のインストール *(*上級編*)*』の「sysidcfg ファイルによる事 前設定」の情報を補足するものです。

sysidcfg ファイルには、ユーザーが事前設定したい情報を示す一連のキーワードを 指定することによって、システム識別情報を設定します。name\_service キーワー ドが拡張され、LDAP を利用可能なネームサービスとして指定することが可能にな りました。この拡張されたキーワードについては、表 2–1 に記述されています。

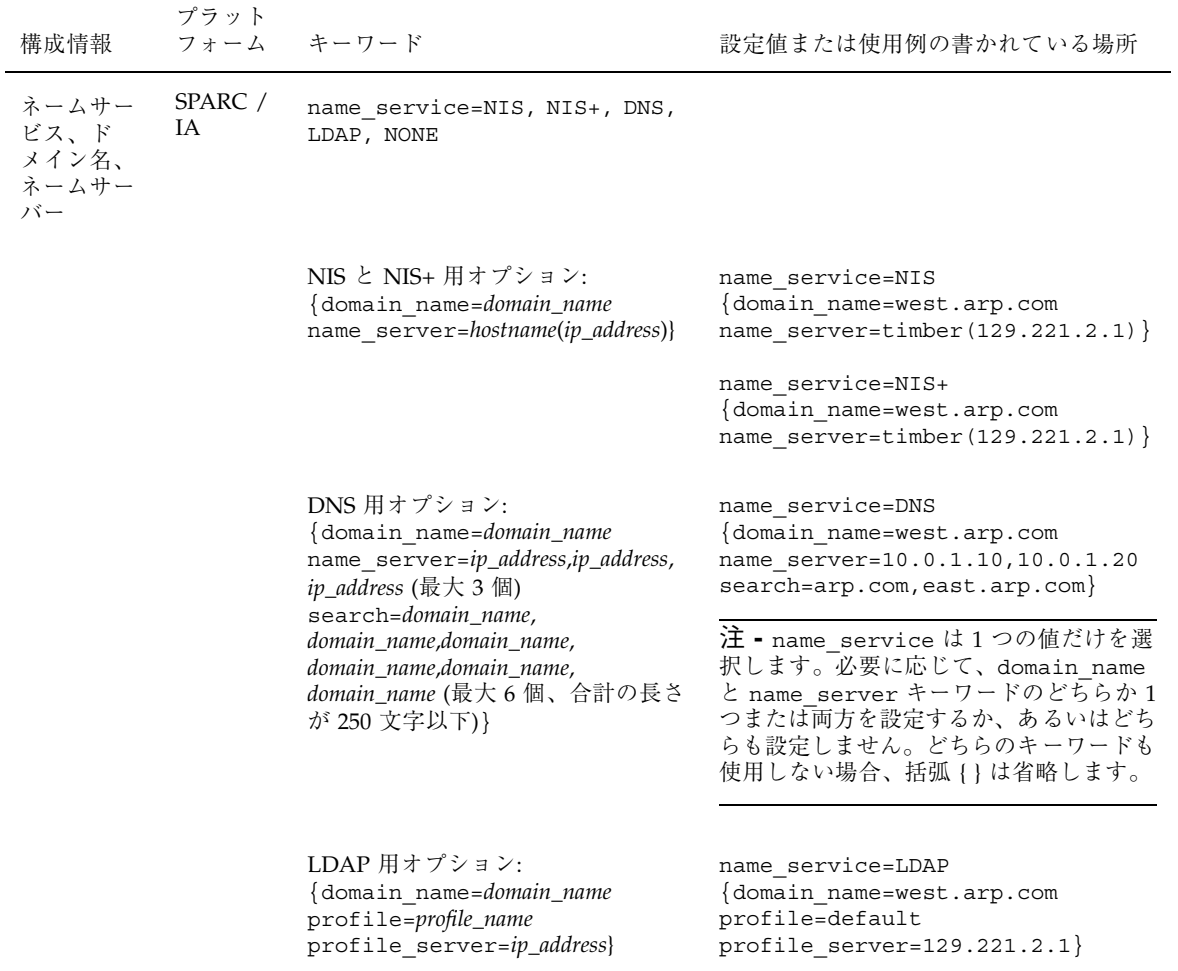

### **Solaris Web Start 3.0** インストールでのパッケー ジ選択

この節は、『*Solaris 8* インストールガイド *(SPARC* 版*)*』および 『*Solaris 8* イン ストールガイド *(Intel* 版*)*』の情報を補足するものです。

Solaris 8 Update リリースのインストール **13**

Solaris 8 1/01 リリースで Solaris Web Start 3.0 のインストール方法が更新され、イ ンストール中またはアップグレード中に「カスタムパッケージの選択」を使用して パッケージを追加または削除できるようになりました。

Solaris 8 オペレーティング環境の以前のリリースでは、Solaris Web Start 3.0 を使用 してインストールまたはアップグレードを行う場合、選択した Solaris ソフトウェア グループをカスタマイズすることはできませんでした。Solaris 8 1/01 リリースの Solaris Web Start 3.0 では、ソフトウェアパッケージを追加または削除すること によって、選択した Solaris ソフトウェアグループを変更することができます。追加 または削除するパッケージを選択するには、ソフトウェアの依存関係および Solaris ソフトウェアのパッケージ構成を理解している必要があります。

注 **-** 通常は、「カスタムパッケージの選択」を使用してインストールするパッケー ジをカスタマイズする必要はありません。Solaris ソフトウェアグループのデフォル トパッケージをインストールしてください。

## **Solaris 8 Update** リリースへのアップグ レード

この章では、Solaris 8 Update リリースへのアップグレードに関する追加情報を記載 します。完全なアップグレード手順は、『*Solaris 8* インストールガイド *(SPARC* 版*)*』、『*Solaris 8* インストールガイド *(Intel* 版*)*』、または『*Solaris 8* のインス トール *(*上級編*)*』を参照してください。

### **WBEM** のデータロス防止のための **JavaSpaces Data Store** のアップグレード

以下に示すいずれかから Solaris 8 1/01 オペレーティング環境 (Solaris WBEM Services 2.3) へアップグレードする場合は、所有するすべてのカスタム MOF (Managed Object Format) データを、Solaris WBEM Services 2.3 で使用する新しい Reliable Log レポジトリフォーマットへ変換する必要があります。

- Solaris 8 (Solaris WBEM Services 2.0) オペレーティング環境
- Solaris 8 6/00 (Solaris WBEM Services 2.1) オペレーティング環境
- Solaris 8 10/00 (Solaris WBEM Services 2.2) オペレーティング環境

データの変換を行わなかった場合、データロスが生じます。

WBEM (Web-Based Enterprise Management) データを変換するには、アップグレー ドを行う前に JavaSpacesTM ソフトウェアを保存する必要があります。アップグレー ド後は、wbemconfig convert コマンドを実行する必要があります。

注 **-** JavaSpaces 保存の詳細な手順は、『*Solaris 8 1/01* ご使用にあたって *(SPARC* 版または *Intel* 版*)*』を参照してください。

Solaris 8 1/01 オペレーティング環境へのアップグレード後、次の手順に従って WBEM データを変換してください。

**1.** スーパーユーザーになり、**CIM (Common Information Model) Object Manager** を停止します。

# **/etc/init.d/init.wbem stop**

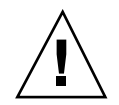

注意 **-** wbemconfig convert コマンドを実行する前に CIM Object Manager を停 止しなかった場合、ユーザーのデータが破壊される可能性があります。

**2.** アップグレードの前に保存した **JavaSpaces** ソフトウェアを復元します。

# **mv /usr/sadm/lib/wbem/outrigger.jar /usr/sadm/lib/wbem/outrigger.jar.2** # **mv /usr/sadm/lib/wbem/outrigger.jar.tmp /usr/sadm/lib/wbem/outrigger.jar**

- **3.** 現在インストールされている **JDK**TM ソフトウェアとは別の場所に、**Solaris 8 1/ 01** オペレーティング環境をインストールする前にインストールされていた **JDK** バージョンをインストールします。**JDK** ソフトウェアは http://java.sun.com/products/ からダウンロードすることができます。
- **4.** シンボリックリンクを、/usr/java から、**Solaris 8 1/01** オペレーティング環境 をインストールする前にインストールされていた **JDK** バージョンの場所へ変更 します。たとえば、**Solaris\_JDK\_1.2.1\_04c** を /old\_sdk にインストールした 場合は、次のようにします。

```
# rm /usr/java
# ln -s /old_sdk/Solaris_JDK_1.2.1_04c /usr/java
```
**5. JavaSpaces** データを **Reliable Log** フォーマットへ変換します。

# **/usr/sadm/lib/wbem/wbemconfig convert**

**6. Solaris 8 1/01** オペレーティング環境に含まれている outrigger.jar ファイル を復元します。

# **mv /usr/sadm/lib/wbem/outrigger.jar.2 /usr/sadm/lib/wbem/outrigger.jar**

**7.** シンボリックリンクを、/usr/java から、**Solaris 8 1/01** オペレーティング環境 に含まれている **JDK** ソフトウェアのロケーションへ変更します。たとえば、次 のようにします。

# **rm /usr/java** # **ln -s /usr/java1.2 /usr/java**

**8. CIM Object Manager** を起動します。

# **/etc/init.d/init.wbem start**

### **Solaris 8** オペレーティング環境からのアップグ レード

すでに Solaris 8 オペレーティング環境を実行していて、システムに個別のパッチ がインストールされている場合、Solaris 8 Update リリースへのアップグレードを 行うと、パッチは次のようになります。

Solaris 8 Update リリースへのアップグレード **17**

- Solaris 8 Update リリースの一部として組み込まれているパッチは、システムに 再適用されます。これらのパッチをバックアウトすることはできません。
- システムに以前にインストールされたパッチのうち、Solaris 8 Update リリース に組み込まれていないパッチは削除されます。

削除されるパッチを確認するには、次の節で説明するようにパッチアナライザを使 用してください。

#### パッチの解析

パッチアナライザはシステムを解析し、Solaris 8 Update リリースへのアップグレー ドを行うことで削除されるパッチがどれであるかを判断します。パッチアナライザ は次のような方法で使用できます。

- Solaris 8 のリリースの INSTALLATION CD に含まれる Solaris Web Start 3.0 のイ ンストール方法を使用してアップグレードする場合は、18ページの「Solaris Web Start 3.0 のアップグレードによるパッチアナライザの使用」を参照してください。
- インタラクティブインストールを使用してアップグレードする場合は、「パッチ の解析」画面で「解析」を選択して解析を実行します。詳細な手順については、 『*Solaris 8* のインストール *(*上級編*)*』の「Solaris 8 または Solaris 8 Update から のアップグレード: パッチアナライザ」を参照してください。
- カスタム JumpStart™ を使用してアップグレードする場合 は、analyze\_patches スクリプトを実行して解析を行います。詳細な手順 については、『*Solaris 8* のインストール *(*上級編*)*』の「Solaris 8 または Solaris 8 Update からのアップグレード: パッチアナライザ」を参照してください。

#### **Solaris Web Start 3.0** のアップグレードによるパッチアナライ ザの使用

この節は、『*Solaris 8* インストールガイド *(SPARC* 版*)*』の「システムのアップグ レード」、および『*Solaris 8* インストールガイド *(Intel* 版*)*』の「システムのアッ プグレード」の情報を補足するものです。

Solaris Web Start 3.0 インストールでは、パッチアナライザの使用によりシステム上 のパッチを解析するオプションが提供されます。「アップグレードインストール」 を選択すると、「パッチを解析」画面が表示されます。

**1.** 「パッチを解析」画面で「はい」を選択し、「次へ」ボタンをクリックします。 パッチアナライザがシステム上のパッチを解析します。

「パッチの解析 - 一覧」画面に、削除、ダウングレード、置き換えられ削除され るパッチの個々の合計数が表示されます。

- **2.** 削除、ダウングレード、置き換えられ削除される個々のパッチを参照するには、 「詳細」ボタンをクリックします。
- **3.** パッチの置換や削除を行うかどうかを決定します。
	- Solaris 8 Update リリースによるパッチの置換や削除を行う場合は、「次へ」 ボタンをクリックしてアップグレードを続けます。
	- Solaris 8 Update リリースによるパッチの置換や削除を行わない場合は、「終 了」ボタンをクリックしてアップグレードを中止します。Solaris 8 Maintenance Update および『*Solaris 8 Maintenance Update* ご使用にあたっ て』を使用して、Solaris 8 システムに必要なパッチを個別にインストールす ることもできます。

Solaris 8 Update リリースへのアップグレード **19**

### ソフトウェアの管理とアンインストール

この章は、Solaris Product Registry ツールによるソフトウェアの管理に関する追加 情報を記載します。

#### **Solaris Product Registry 3.0**

この節は、『*Solaris 8* インストールガイド *(SPARC* 版*)*』の「Solaris Product Registry によるソフトウェアの追加と削除」、および『*Solaris 8* インストールガイ ド *(Intel* 版*)*』の「Solaris Product Registry によるソフトウェアの追加と削除」の情 報を補足するものです。

Solaris Product Registry ツールの新しいバージョンが Solaris 8 1/01 でリリースされ ました。/usr/bin/prodreg コマンドを使用して、Solaris Product Registry にアク セスすることができます。Solaris Product Registry 3.0 には、次の新機能が含まれ ています。

- 個々のシステムパッケージをアンインストールできる
- インストールローカライズバージョンの Solaris システムソフトウェアが 「System Software Localizations」フォルダに表示される
- Solaris Web Start Wizards 3.0 API を使用してインストールしたアプリケーション が表示される

#### 個々のパッケージのアンインストール

Solaris Product Registry 3.0 のグラフィカルユーザーインタフェースを使用して、 個々のシステムパッケージやシステムパッケージのクラスタをアンインストールす ることができます。

注 **-** アンインストールするパッケージを選択するには、ソフトウェアの依存関 係、および Solaris ソフトウェアのパッケージ構成を理解している必要があります。 別のパッケージに必要とされているパッケージをアンインストールしようとする と、Solaris Product Registry 3.0 は、パッケージの依存関係情報が取得できる場合は 警告を表示します。

#### 「**System Software Localizations**」フォルダ

Solaris Product Registry の「登録されているソフトウェア」区画の「Solaris 8 システ ムソフトウェア」フォルダに、新しい「System Software Localizations」フォルダが 追加されました。このフォルダには、インストールされたすべてのローカライズバー ジョンの Solaris システムソフトウェアのリストが含まれます。これらの個々のシス テムパッケージやパッケージのクラスタをアンインストールすることができます。

注 **-** 英語ロケールしかインストールされていないシステムの場合は、Solaris Product Registry 3.0 は「System Software Localization」フォルダを表示しません。

#### ウィザードによるインストールの拡張

Solaris Web Start Wizards™ バージョン 3.0 および 2.0 の API (Application Programming Interface) をインストールに使用するソフトウェアアプリケーション が、Solaris Product Registry の「登録されているソフトウェア」区画に表示され るようになりました。Solaris Product Registry の以前のバージョンでは、Solaris Web Start Wizards 2.0 API を使用してインストールされたアプリケーションだけが 表示されていました。

Solaris 8 1/01 リリースをインストールする前に Solaris Web Start Wizards 3.0 API を使用してアプリケーションをインストールしていた場合、システムを Solaris 8 1/ 01 にアップグレードするとこれらのアプリケーションが Solaris Product Registry の 「登録されているソフトウェア」区画に表示されます。